### **Initializing Your Mailbox:**

- 1. Lift Handset, dial **\* 17** and follow prompts:
	- a) Enter **New Security Code** (password can be from 4 to 15 digits and can't be common password such as 1234, 1111, 2580 etc.)
	- b) **Record Name** for the Company Directory
	- c) **Record Personal Greeting**

#### **Example Script:**

"You have reached the voicemail of . Please leave a detailed message and I will return your call as soon as possible. To reach reception, press 0. Thank you."

### **Listening to Messages:**

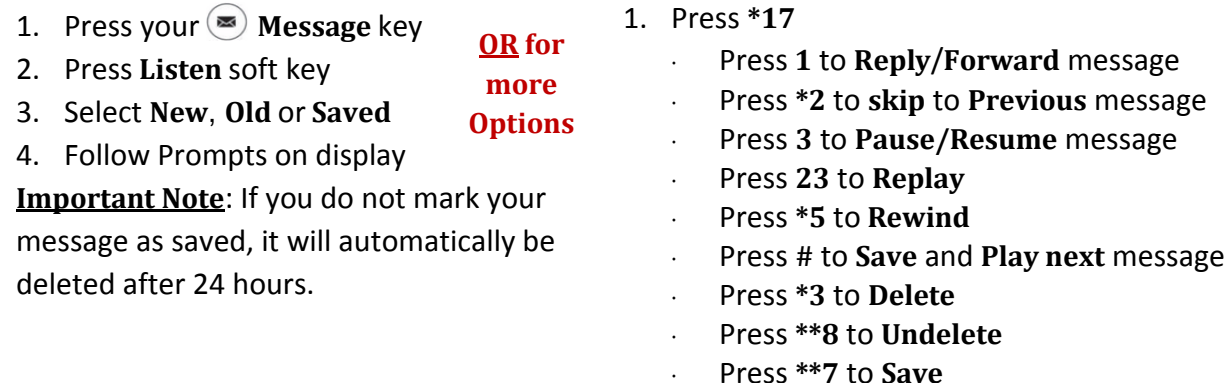

## **Changing your Security Code:**

- 1. Press your **Message** key
- 2. Press **Personal**
- 3. Press **Password**
- 4. Enter your **New Password** (password can be from 4 to 15 digits and can't be common password such as 1234, 1111, 2580 etc.)
- 5. Press **Submit**

**Note:** You will not be required to enter a security code when accessing your voicemail from your own extension, only if accessing it from another phone or offsite

## **Recording Your Personal Greeting**

- 1. Press your **Message** key
- 2. Press **Greet** soft key
- 3. Press **Record** to begin Recording
- 4. Press **Stop** when finished recording
- 5. Press **Save Or OK**

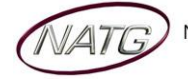

# **Recording a Temporary/Holiday Greeting**

- 1. Dial **\*17**
- 2. Press **3** for **Greetings**
- 3. Press **4** for **Administration**
- 4. Press **9** for **Temporary Greeting**
- 5. When ready, press **1** to record, when finished recording, press **#**
- 6. **Enter** the **number of days** you would like this greeting to be active for(max of 30 days), then press **#** OR enter **0** if you would like to **keep** this **greeting active** until you deactivate it yourself
- 7. Press **#** to **exit**

**To Deactivate**: Dial **\* 17,** the system will announce your temporary greeting is active, press **1** to **deactivate** or press # to **leave active**

## **Accessing Your Voicemail From Off Site:**

- 1. **Call the main number** (or direct line *if* applicable). When auto attendant greeting begins:
- 2. Press **#** key followed by your **Extension Number** ex. #101

#### **Listening to Messages:**

- 1. **Call the main number** (or direct line *if* applicable). When auto attendant greeting begins:
- 2. Press **#** key followed by your **Extension Number** ex. #101
	- Press **2** to get messages
	- Press **0** to **Listen**
		- Press **1** to **Reply**/**Forward** message
		- Press **\*2** to **skip** to **Previous** message
		- Press **3** to **Pause/Resume** message
		- Press **23** to **Replay**
		- Press **\*5** to **Rewind**
		- Press **#** to **Save** and **Play next** message
		- Press **\*3** to **Delete**
		- Press **\*\*8** to **Undelete**
		- Press **\*\*7** to **Save**

## **Changing your Greeting from Off Site:**

- 1. **Call the main number** (or direct line *if* applicable). When auto attendant greeting begins:
- 2. Press **#** key followed by your **Extension Number** ex. #101
- 3. Press **3** for **Greetings**
	- Press **0** to **Listen** to the current greeting
	- Press **1** to **Change** or **Delete** the Greeting
	- Press **3** to **Save** and Activate the Greeting

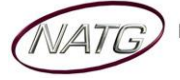

## **Recording a Temporary/Holiday Greeting**

- 1. **Call the main number** (or direct line *if* applicable). When auto attendant greeting begins:
- 2. Press **#** key followed by your **Extension Number** ex. #101
- 3. Press **3** for **Greetings**
- 4. Press **4** for **Administration**
- 5. Press **9** for **Temporary Greeting**
- 6. When ready, press **1** to record, when finished recording, press **#**
- 7. **Enter** the **number of days** you would like this greeting to be active for(max of 30 days), then press **#** OR enter **0** if you would like to **keep** this **greeting active** until you deactivate it yourself
- 8. Press **#** to **exit**

**To Deactivate**: Dial **\* 17,** the system will announce your temporary greeting is active, press **1** to **deactivate** or press # to **leave active**

## **Changing your Security Code from Off Site:**

- 4. **Call the main number** (or direct line *if* applicable). When auto attendant greeting begins:
- 5. Press **#** key followed by your **Extension Number** ex. #101
- 6. Press **5** for **Personal Options**
- 7. Press **4** for **Password**
- 8. **Enter** your **new password**, followed by **#** (password can be from 4 to 15 digits and can't be common password such as 1234, 1111, 2580 etc.)
- 9. **Re-enter** your new **password** followed by **#**.

**Note:** You will not be required to enter a security code when accessing your voicemail from your own extension, only if accessing it from another phone or offsite

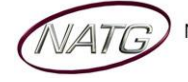